MNXB01 2015

# Other languages and C++ Writing scripts

Florido Paganelli Lund University florido.paganelli@hep.lu.se

#### **Outline**

- Introduction to scripting
- Bash
	- Scripts
	- Variables: environment, binding, scope
	- Control structures
- Datasets
- Automation using scripting
	- **Genesis of an algorithm**
- If time allows:
	- Python
		- Variables
		- Some data structures
		- **•** functions

#### Goals and non-goals of this tutorial

#### Goals:

- Being able NOT TO PANIC when somebody gives you something you've never seen before (will happen in your entire career)
- Being able to write a bash script.
- Understanding the concept of variable. Environment, binding, scope.
- Being able to search for information depending on a task one wants to achieve.
- (if time allows) Being able to understand basic python syntax.
- Non-goal:
	- Become a script-fu master. It takes long time for the black belt :)
	- Become a python coder. We cannot do this in a lecture, there's full courses out there

# Scripting vs coding

- The word script is taken from a theatrical play script: a description of the environment on stage, a sequence of lines and gestures to do
- There is no practical difference between writing code in a compiled language and a scripted one.
- The main difference is that scripted languages **do not require compilation**.

#### Prepare for the tutorial

- Create a folder Tutorial3b somewhere in you home and cd into it
	- might be /svn/username/Tutorial3b/
- If you svn update, some code examples are in my folder floridop/Tutorial3b
- Don't work in my folder! Only work in yours, eventually copy paste my code.
- Open geany and get ready to create new files!

#### A bash script and its components

**A bash script** is nothing more that a sequence of commands written in a file.

• The bash interpreter will process those in sequence, from the top line to the bottom

Like C++, is possible to define **variables** and **control structures** in the scripting language.

However, the bash script language has little to share with the complexity of C++. All that it can do is to **execute commands, test conditions and store things in variables**.

 **Exercise:** Open geany, write and save the following code as getcpuinfo.sh

```
#!/bin/bash
# put the output of cat in the variable CPUINFO
CPUINFO=$(cat /proc/cpuinfo)
# write the content of CPUINFO to screen
echo "$CPUINFO"
```
#### Anatomy of a bash script

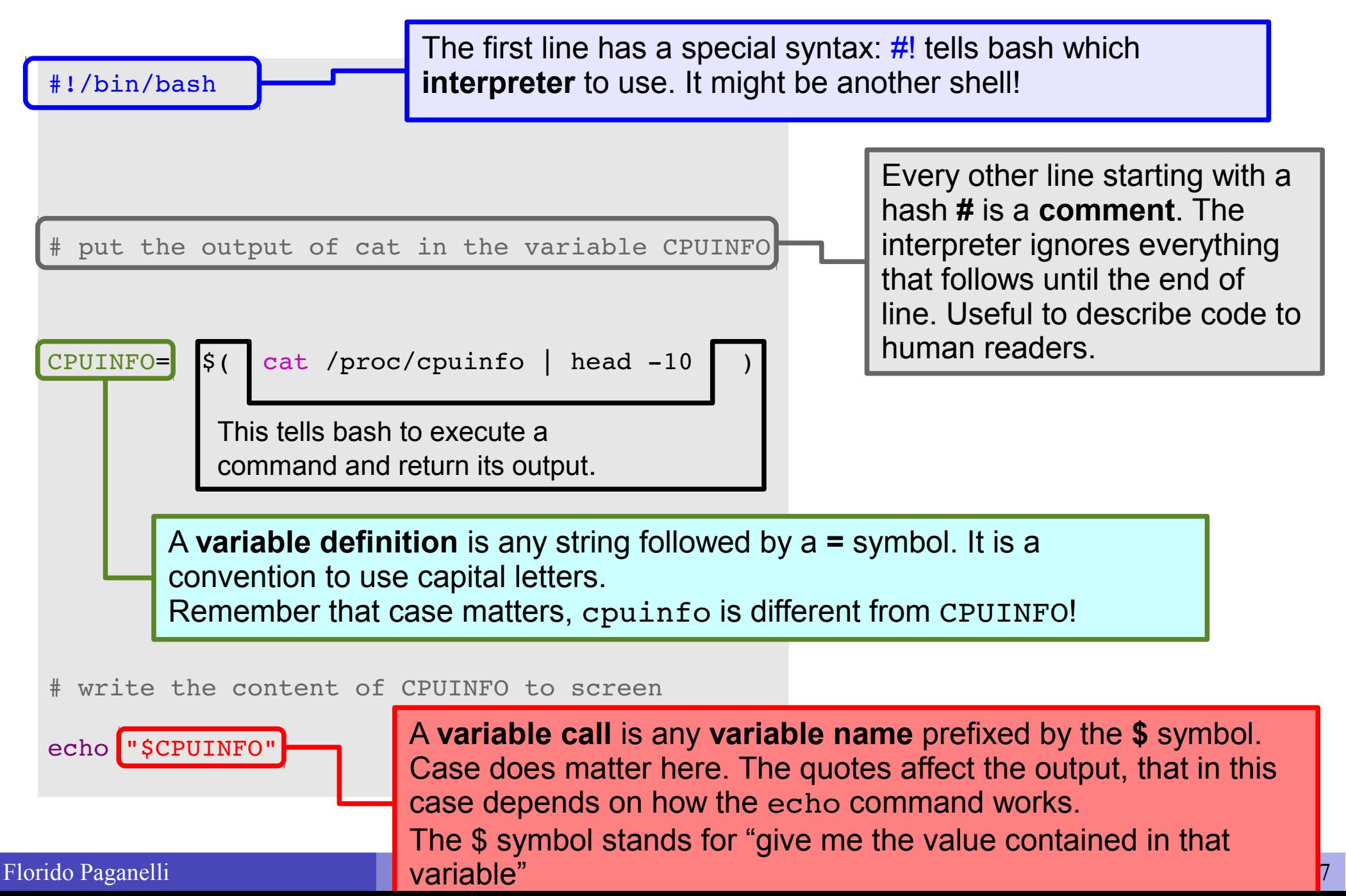

#### Executing a script

The script can be **made executable** as if it was a command. Commands not in the PATH must have a directory path identified. To run those in the current directory, prefix them with **./**

```
pflorido@tjatte:~> chmod +x getcpuinfo.sh
pflorido@tjatte:~> ./getcpuinfo.sh
processor : 0
vendor_id : GenuineIntel
cpu family : 6
model : 15
model name: Intel(R) Core(TM) 2 CPU 6400 @ 2.13GHz
stepping : 6
cpu MHz : 2127.650
```
#### Functions

• One can define functions to reduce complexity and increase readability

```
#!/bin/bash
# a function that gets meminfo
getmeminfo(){
MEMINFO=$(cat /proc/meminfo)
}
# execute the function, it will change the environment
getmeninfo
# write the content of MEMINFO to screen
echo "$MEMINFO"
```
The example above also shows that the variables are **always global** (any part of the program can access them). There is a way of scoping them, but since is not widely used, we will not cover it. Bash variables have **no type**, but most of the time is just **strings**.

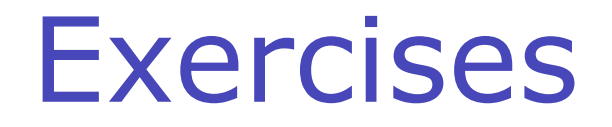

#### **Exercise 3b.1**:

Add to the getprocinfo.sh script a line that outputs information about the number of lines that contain the word cpu. Use the pipe | with echo, grep and wc to count.

**Exercise 3b.2: Debugging** to debug your script, that is, see what is doing while running, modify the first line this way:

 $#!/bin/hash -x$ 

# Variables, types

A **variable** is an identifier, a name, for a memory location. Its **definition** implies that the computer will find a free memory space for that variable. This space, if not **initialized**, can contain anything.

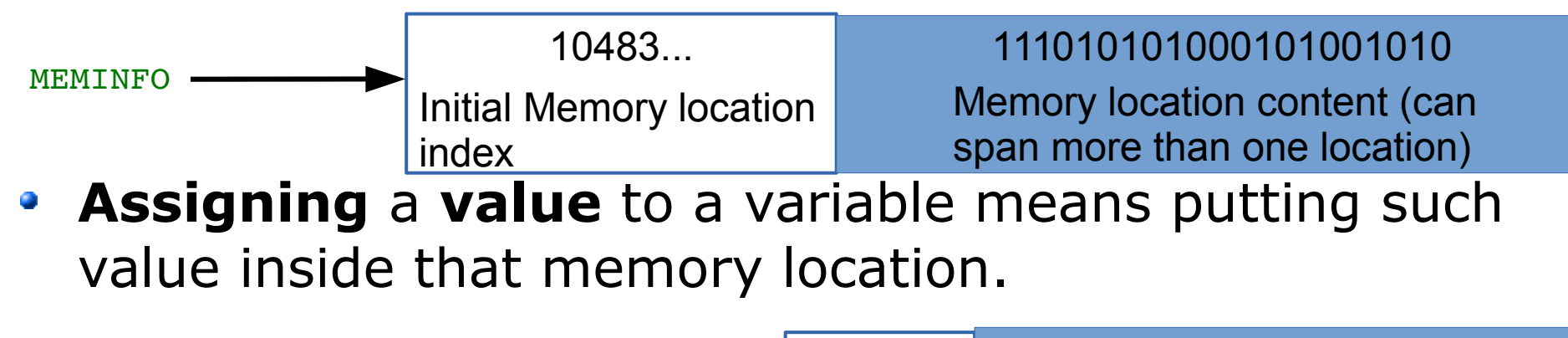

MEMINFO=\$(cat /proc/meminfo) 10483... Contents of file /proc/meminfo

- A variable usually has a **type**, that is, the kind of information stored inside it. In some language one must declare it explicitly as you've seen in the previous tutorial.
- In BASH, variable have no type as it is assumed the  $\bullet$ content is a **string**, or a sequence of characters.

### Environment, binding

- All the variable and function names "live" in a space called **environment**. You can think of it **as a table** in memory containing all variable names and their associations with memory chunks.
- A name is said to be **bound** to that environment when its value is associated to a memory index in that environment. In the table on the left we can see some bindings.

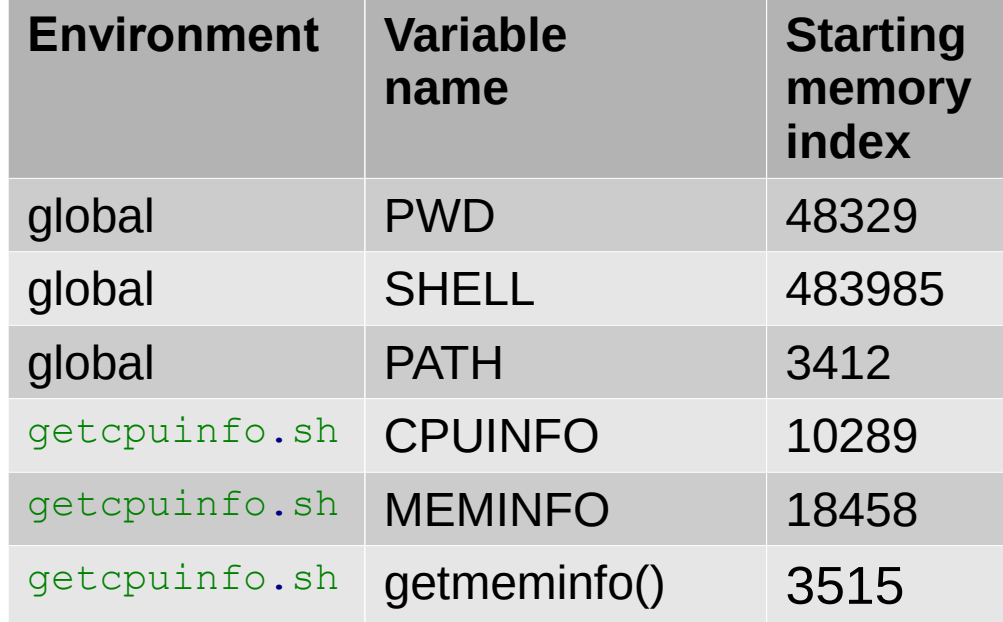

- In languages like BASH, we do not see memory indexes. In languages like C++ we can see them in the form of pointers.
- Binding can be:
	- **Static**, that is, decided at compilation time
	- **Dynamic**, that is, decided at execution time (yes one can change where in the memory that variable is pointing)

# Visibility, scope

- A variable is **visible** in an environment when its binding is present in that environment, that is:
	- There exists a variable name in the environment
	- That variable name is associated to a memory location (this depends on languages)
- Usually a function has its own environment, that is, a set of variables in its own environment, and can see the variables in other environments according to some rules. These rules define the scope, or visibility, of a variable.
- In the case of BASH, functions do not have own environment. The scope or visibility of a variable in bash is **limited to a bash instance and all its children**. Let's see some examples.

#### The BASH environment: export

1 .Run the **export** command. You'll see all the environment variables in the current bash session.

2. Create a new environment variable:

 **export** MYENV1="This is a global env var"

3. Find the variable by running export, or just print its content with **echo** \$MYENV1

4. Open another bash instance by issuing the command **bash**. Run **export**. Can you find the environment variable?

The environment is said to be **inherited** from the father process.

5. Open another terminal and run **export**. Can you find the environment variable? There is no inheritance.

#### BASH environment: scope

Let's create a bash script **envtest.sh** with the following content:

```
#!/bin/bash
```
# create an environment variable MYENV2="This is my second environment variable"

# write the content of CPUINFO to screen echo "Content of MYENV1: \$MYENV1" echo "Content of MYENV2: \$MYENV2"

- Make it executable
	- **chmod +x envtest.sh**
- Run it: ./**envtest.sh**
- Try echo "Content of MYENV2: \$MYENV2"
- The father environment DOES NOT inherit from children, but bash scripts executed inside it have their own environment that **inherits** from the father.

Florido Paganelli **Interpreted Languages** Tutorial 3b 15/57

#### Importing an environment

- In bash, there is a command that allows you to copy the environment defined in a script to another script or bash instance. This command is **source**
- **Careful! The command also executes EVERYTHING inside the BASH script!**
- If you now try
	- source ./**envtest.sh**
	- echo "Content of MYENV2: \$MYENV2"

You'll see that MYENV2 is now in the father bash environment.

• As a default, bash sources /etc/profile,  $\sim$ /profile,  $\sim$ /bashrc and some other files every time you open a terminal, so that a set of default environment variables are defined. You can cat these files if you're curious to see what is in them.

#### Predefined variables in scripts

**Prefixed by the \$ symbol, they are instantiated automatically in bash at the start of the script.** 

- $\bullet$  Script arguments:  $\frac{4}{3}$ , \$0, \$1, \$2...
	- $\bullet$  \$# is the number of arguments passed to the script
	- \$0 is the name of the script itself as called to be executed
	- \$1..n is each string that follows the name of the script.
- **Process info and status codes:** 
	- **\$\$:** process id (PID) of the script itself
	- **•** \$?: exit code of the last executed command (0 if it ended well, any other number otherwise)
	- **9** \$!: PID of last command executed in background
	- $\bullet$  . . .
- Various:
	- **\$PATH: list of paths where executable commands are**
	- **\$PS1: prompt format**
	- **SHELLOPTS: options with which the shell is run**
	- **•** \$UID: User ID of the user running the script
	- ...

#### Predefined variables example

#### #!/bin/bash

```
# predefinedvars.sh
 call with: ./predefinedvars.sh arg1 arg2 arg3
#
# print out info about arguments to this script
echo "Number of arguments: $#"
echo "Name of this script: $0"
echo "Arguments: $1 $2 $3 $4"
# print this script's PID:
echo "PID is $$"
```
Run the script. Remember to chmod +x predefinedvars.sh to make it executable!

Exercise: check the output of some other predefined variable, in particular \$\* and  $$6$ 

#### Control structures

- Enable the machine to **decide** on actions depending on certain **conditions**. (if..then...else..fi)
- Allow the code to **cycle until a certain condition** is met (while...do...done)
- Allow the code to **cycle** for a definite number of times or **over a list** of objects (for...do...done)

#### Conditions

- Conditions are of different kinds depending on the languages. The only condition that BASH can check is whether a command execution terminates successfully.
	- An exit value of 0 is TRUE (termination successful), all other values are FALSE (termination unsuccessful).
- The way to specify conditions is as follow:
	- The square bracket [ ] or the test command can be used. Documentation: man test
		- $\bullet$  Example: test  $-z$  filename checks if a file exists
	- The double square bracket or extended test [[ some test command ]]. Use man bash and write:  $\Lambda$ [\[ expression
		- Example: [[ -z filename ]]
	- The double parentheses for arithmetical expansion and logical operations (( a && b )). man bash and write:  $\wedge$  ( $\vee$  (expression

#### Control structures: if ... then … else .. fi

- The BASH syntax is as follows:
	- **if** condition; **then** command1;**[**command2;…**] else** commandA;**[**commandB;…**]**  $f_i$

#### Control structures: if ... then … else .. fi

#### $\cdot$  -le = less than or equal

```
#!/bin/bash
# testif.sh
# run with: ./testif.sh arg1 arg2 arg3
#
# test that at least two arguments are passed to the script
if  [[ $# le 2 ]];  then
        echo "Not enough arguments. Must be at least 3!";
else
        echo "More than 2 arguments. Good!";
fi
```
#### Control structures: for ... do … done

- Repeat something a predefinite number of times or for each element in a list.
- Syntax: **for** i in *[list]*; **do**   *command1;[command2;…]* **done**

#### Control structures: for ... do … done

• Print the arguments using different condition approaches

```
#!/bin/bash
```

```
# testfor.sh
# run with: ./testfor.sh arg1 arg2 arg3 ...
#
# Print the argument values
echo "Using lists of elements"
index=1          # Reset argument counter
for arg in "$@"
do
    echo "Arg #$index = $arg"
    let "index+=1"
done             # $@ sees arguments as separate words.
echo "Using C syntax for the condition"
for ((i=1 ; i <= $# ; i++ )); do
        echo "Argument $i is ${!i}";
done
```
- $\cdot$  #\$var forces the content of var to be a number
- Parameter substitution \${!var} Gets the **value** of a variable with the name \$var instead of var

#### Control structures: while … do … done

• Keeps doing something as long as *condition* is satisfied.

• Syntax: **while** *condition*; **do**   *command1;[command2;…]* **done**

#### Control structures: while … do … done

• Ask the user to enter a variable value (using the read command) until the string end is entered

```
#!/bin/bash
# testwhile.sh
# run with: ./testwhile.sh
#
# Continue asking numbers until the user writes "end"
while [ "$var1" != "end" ]; do     # while test "$var1" != "end"
    echo "Input variable value (end to exit) "
    read var1                   # Not 'read $var1' (why?).
    echo "variable value = $var1"   # Need quotes because of "#" . . .
    # If input is 'end', echoes it here.
    # Does not test for termination condition until top of loop.
echo
done  
exit 0
```
#### **Datasets**

- A dataset is some digital collection, maybe a file or a set of files, that contains data we want to use.
- A dataset usually has his own **format**.
	- A format is a **set of rules** that define in a rigorous manner how the content of the dataset should be read, what are their meanings and the relationship among the dataset information
	- The format can be a well know data format, more or less standardized, or some custom data format that one needs to learn
	- A **description** of the format is usually provided by the community that generated the dataset. It is very rare that a dataset contains information about its format.

#### Sample data file

```
"imdbID","Title","Genre","Director","Country","imdbRating","imdbVotes"
"tt0090084","Storm","Action, Comedy","David Winning","Canada","5.2","53"
"tt0090086","Strannaya istoriya doktora Dzhekila i mistera Khayda","Mystery, Sci-
Fi","Aleksandr Orlov","N/A","6.2","21"
"tt0091002","Eleven Days, Eleven Nights","Drama, Romance","Joe 
D'Amato","Italy","3.3","370"
"tt0091012","Equalizer 2000","Action, Adventure, Sci-Fi","Cirio H. Santiago","USA, 
Philippines","3.9","180"
"tt0091017","L'escot","N/A","Antoni Verdaguer","Spain","4.8","8"
"tt0091026","Eye of the Eagle","Action, Adventure, War","Cirio H. Santiago","USA, 
Philippines","4.5","72"
"tt0091062","Florida Straits","Action, Adventure, Romance","Mike 
Hodges","USA","5.5","160"
"tt0091073","Francesca","Comedy, Drama","Vérénice Rudolph","West Germany","N/A","N/A"
"tt0091090","Fu gui bi ren","Comedy, Family, Fantasy","Clifton Ko","Hong 
Kong","6.6","97"
"tt0091092","Fuegos","N/A","Alfredo Arias","France","4.0","8"
"tt0091094","Funland","Comedy","Michael A. Simpson","USA","4.4","227"
```
What can we say by observing this data? Can we guess something about the structure?

# Automation and composition of languages

- Cornerstone of open source programming: if something exist that does a task, and it does it good, use it and do not rewrite code
- **Automation** of repetitive tasks
- Make use of interoperability within languages
- Technique: identify subproblems and separate tasks, increasing debuggability
- Choose the right command/language for each subtask

#### Automation exercise with BASH

• Description of the problem to solve:

Write a script checkdataset.sh that downloads a tarball from the internet and extracts it into a folder, then reads the contents of the folder and shows the content and type of each file.

- The script takes in input three arguments:
	- A URL to a file on the web. http://svncourse.hep.lu.se/svncourse/trunk/floridop/downloads/movies.tar.gz
	- A name of directory where the file and the contents of the file will be stored
	- A name of file where the output will be written.

# Genesis of an algorithm: a top down approach

- Write a list of each main task translating what I wrote in the description. We can brainstorm it in the class before proceeding.
- Open a new .sh file with geany
- Write down the header and start writing down as comments the steps to the algorithm. You can write that on paper first.
- An example is placed in svn under floridop/Tutorial3a/solutions

### Inspecting the dataset

#### 1.Create a folder called Tutorial3bwip (use mkdir) and cd into it.

#### 2.Download the file located at:

http://svncourse.hep.lu.se/svncourse/trunk/floridop/downloads/movies.tar.gz And give it the filename: tarball.tar.gz (Hint: see man wget)

#### 3. Extract the file with tar (Hint: see man tar or balazs slides!)

#### Homework 3b.1

- Add the information requested for each file in the dataset.
	- Hints:
		- use for to scan a set of filenames
		- Use the operator >> to append text to an existing file.
		- Use the commands ls, file, head to gather the information requested into variables.
- Send the code to me via email with subject Homework 3b.1

#### References

• Bash scripting: <http://tldp.org/LDP/abs/html/>

#### Additional material

• If time allows, introduction to Python

# Python

- Interpreted, code is compiled on the fly
- Widely used in the scientific community
- Easy to learn
- Good for quick proof-of-concepts, even involving complex calculations (there are a lot of nice libraries out there)

#### The Python interpreter

#### 1) Open the terminal

#### 2)Run the python interpreter:

#### **@ C** florido@atariXL: ~ florido@atariXL:~\$ python Python 2.7.3 (default, Feb 27 2014, 19:58:35) GCC 4.6.3] on linux2 .<br>Type\_"help", "copyright", "credits" or "license" for more information.

#### Your first Python program

- As python is interpreted, you can directly write programs in the interpreter console.
- Try to write: print "Hello World!" and press enter.

```
& C florido@atariXL: ~
florido@atariXL:~$ python
Python 2.7.3 (default, Feb 27 2014, 19:58:35)
[GCC 4.6.3] on \text{Linux2}.<br>Type "help", "copyright", "credits" or "license" for more information
>>> print "Hello World!"
Hello World!
\Rightarrow
```
# Your first python program cont.

- It is however very unpractical to write a program on the fly. It's better to save it to a file as seen for C++.
- Python code is conventionally added in a file with extension .py. This is not very important for the code to work, but on some systems like windows the extension matters.

# Your first python program cont.

- Let's create a python *script* that prints "Hello Word".
- 1) Open you favorite editor. In this tutorial we will use *Geany*.
- 2) Click on the File menu  $\rightarrow$  New (with  $template) \rightarrow main.py$
- 3) Let's analyze the structure of the shown python file. Any analogy with  $C++?$

# Python program structure

#### 1) The header

```
#!/usr/bin/env python
       # -*- coding: utf-8 -*-
         untitled.py
2) License information (optional)
         Copyright 2014 Florido Paganelli <florido@atariXL>
       #
       #
         This program is free software; you can redistribute it and/or modify
       #
         it under the terms of the GNU General Public License as published by
       #
3) The main function
       \Boxdef main():
            return 0
4) The main function callback
       \existsif name == ' main ':
           main()
```
### Python program structure

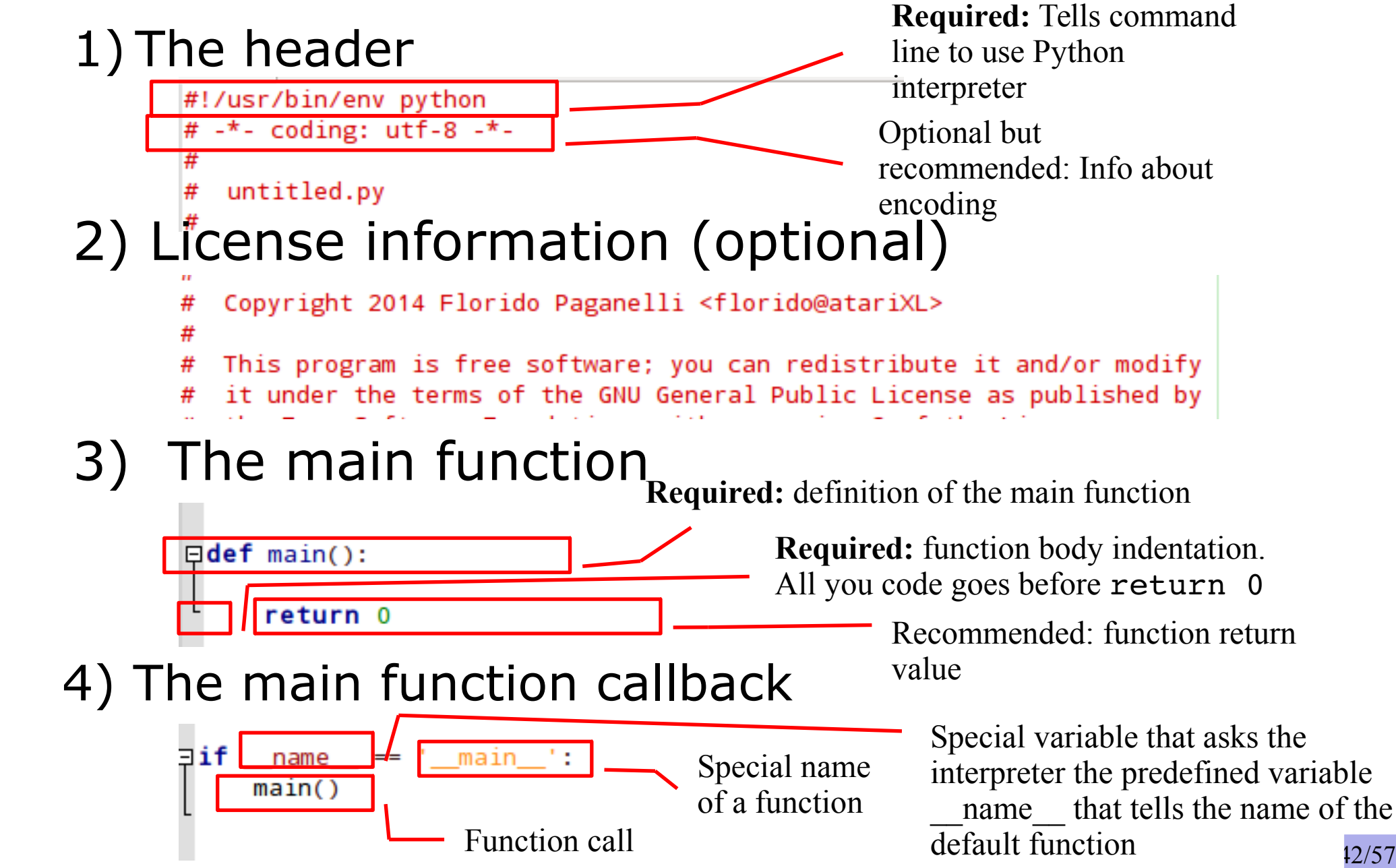

#### Python syntax and execution

#### **Syntax features:**

- **Indentation** (tabs and spaces) is one of the ways to identify a *block of code* in Python. It is fundamental: the author enforced it for readability of code. Python will fail to compile and write out an error if indentation is bad.
- **;** is the instruction **separator**, is not as important in Python as in C; it can be omitted if indentation is well done.

#### • Runtime features:

- main will be executed as the first function by the python interpreter.
- Therefore our print "Hello World" command goes right before the return statement, indented as the return statement, followed by a ;
- See helloworld.py
- Question: why is the if executed?

# helloworld.py

def main():

TAB print "Hello World!";

TAB return 0

 $if$  name == ' main ': main()

### Python variables

Start the Python interpreter (command: python) and try the following:

```
Python 2.6.6 (r266:84292, Aug 12 2014, 07:57:07)
[GCC 4.4.5] on linux2
Type "help", "copyright", "credits" or "license" for more
information.
\gg a = 3
\gg b = 'hello!'
>>> print a,b
3 hello!
```
- The Python interpreter allows you to see the content of every variable by writing its name. Try writing a and b and then press enter!
- Use the builtin len(variable name here) function to see how "big" is a variable. What happens?
- More about builtin functions: <https://docs.python.org/2/library/functions.html>

#### Python dict

```
Start the Python interpreter (command: python) and try the following:
>>> dict = { 'name': 'florido', 'surname': 'paganelli' }
>>> print dict
{'surname': 'paganelli', 'name': 'florido'}
>>> print dict['name']
florido
>>> dict['name']='Rudolph'
>>> print dict['name']
Rudolph
>>> dict['Address']='unknown'
>>> print dict
{'surname': 'paganelli', 'name': 'Rudolph', 'Address': 'unknown'}
```

```
See:
https://docs.python.org/2/library/stdtypes.html#mapping-types-dict
```
#### Python list

Start the Python interpreter (command: python) and try the following:

```
>>> list = [ 'apple', 'pear', 'banana' ]
>>> print list[1]
pear
>>> list[3]='orange'
Traceback (most recent call last):
 File "<stdin>", line 1, in <module>
IndexError: list assignment index out of range
>>> list[2]='orange'
>>> print list
['apple', 'pear', 'orange']
>>> list.append('peach')
>>> print list
['apple', 'pear', 'orange', 'peach']
```
#### See:

<https://docs.python.org/2/library/stdtypes.html#sequence-types-str-unicode-list-tuple-bytearray-buffer-xrange>

#### load data in memory

- Load the data in the files we just downloaded into a variable
	- Learn how to open a file in python
	- Learn how to use the csv library <https://docs.python.org/2/library/csv.html>
	- Organize the movie records in a python dictionary **dict**
	- Add each record in a python **list**
	- Print the list (and learn how to PrettyPrint)
- Let's look at the code!

#### ExampleD6.4.py

Let's discuss about it and then run it!

Homework 3b.2 Hacking, or learning by looking at other's code

• Based on exerciseD6.4, write some python code that loads the CSV files and prints them to screen with pretty print.

### Python function

#### • Declaration:

- >>> def myfunction(adictionary):
- ... TAB return adictionary.keys() tabs!

# Remember

...

>>> print myfunction

<function myfunction at 0x7ffe99b35230>

```
• Function Call:
>>> myfunction(dict)
['surname', 'name', 'Address']
>>>
```
# Example D6.5 Refactor code into functions

- Identify chunks of code that can be moved inside functions
- Replace blocks of code with function calls
- Try to refactor the code that opens a file and creates the db into a new function called createdb(dirpath)
- dirpath is the input argument of the function; the function should be called with a string that is the directory where the movies folder is located.

#### exampleD6.5.x.py

- exerciseD6.5.first.py shows a solution for the previous exercise
- exerciseD6.5.better.py shows a better refactoring. Let's have a look at it.

# Example D6.6 Select subset of the dataset

• Select only movies that belong to a **genre** and write the selection to a file. We will use **Comedy**

### Notable Python libraries and IDEs

- Libraries:
	- **Scipy**, for scientific computing
	- **Matplotlib**, to draw plots from scientific data
	- **Ipython**, an interactive environment like mathematica or matlab
- IDEs:
	- **Eclipse**, written in java
	- **Spyder**, specific for scientific programming
	- **Eric**

### Missing but worth a look

- Regular expressions and string operations: Python is very good at it <https://docs.python.org/2/library/re.html>
- C++ libraries compatibility <https://docs.python.org/2/extending/extending.html>
- Python objects: <https://docs.python.org/2/tutorial/classes.html>

#### References

Python documentation: <https://docs.python.org/>